# EVBUM2292/D

# KAE Family Evaluation Kit Quick Start Guide

This guide will help you get up and running using the KAE family of sensors with the ON Semiconductor G3 hardware and SensorStudio software.

### **Before You Start**

- Evaluation Hardware and Supported Image Sensor The Evaluation Hardware consists of an Imager board with cooling, FPGA processor board and a lens mount.
- Optional TE Cooler Controller

The KAE Evaluation kits have a TE cooler. To operate the cooler (recommended) a controller is required. See TE Cooler section.

• Optional Camera Link Interface

Camera Link is supported by the installing the (optional) Microtronix A6287 HSMC interface card and using the (optional) Imperx FrameLink Express frame grabber. See Camera Link section.

• SensorStudio Software

The most recent version can be downloaded at <u>www.onsemi.com</u>.

• USB

USB 3.0 is supported.

• Computer

Windows 7 64 bit. 2+ GHz processor, 8 GB RAM, USB connection.

• Power Supply

12 V DC, 2 A, with 2.1 mm center positive DC power jack.

• Cables

2 meter USB 3.0 cable is included with the kit.

• Lens Mount and Lens

A C/CS lens mount is provided with the KAE–0215X kits. A F mount is provided for the KAE–0447X and KAE–0815X kits. No lens is provided.

#### Install SensorStudio Software

Install the software by running the "setup.exe" file, and check the boxes for installing the USB 3.0 drivers if they have never been installed. The 64-bit USB3 driver is not digitally signed. For proper installation, press the F8 key during bootup to access Advanced Boot options, and select Disable Driver Signature Enforcement.

#### **Camera Link Hardware and Software**

Camera link is a supported option with the KAE0215X and KAE0447X plugins. It is not supported in the KAE plugin.

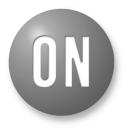

## **ON Semiconductor®**

www.onsemi.com

## **EVAL BOARD USER'S MANUAL**

Use of Camera Link can double the display rate and is useful with the larger KAE devices. To use Camera Link you will need 2 SDR–SDR cables to support medium format.

Camera Link is only used for image transfer. You will always need a USB connection for control.

If you are planning on using Camera Link, you will need the Imperx frame grabber. For a laptop, use the VCE-CLEX01, which needs an ExpressCard54 interface. For a desktop use VCE-CLPCIE01, which needs a PCIe X1 slot. Consult the instructions in the SDK you download from Imperx for installing the hardware and software.

#### Assemble Evaluation Hardware

• Sensor, Lens Mount

The KAE Evaluation Kit for KAE–0215X comes with a C lens mount installed and a lens cover. The KAE Evaluation Kit for KAE–0447X and KAE–0815X come with an F mount.

### • Plug in Power and Communication Cables With the Evaluation Kit powered off, insert the USB cable into your PC. Insert the power plug into the receptacle on the Imager/FPGA board. Turn on the Power. Use DeviceManager to verify "Truesense USB3" seen by the system.

#### • TE Cooler Controller (Recommended)

Connect the controller to the TE cooler interface connector using the supplied pigtail (wires, contacts and 5 pin housing). The internally cooled kits have the interface connector on the imager board. The externally cooled kit has a short cable going to the thermistor and TEC. Pinout for the cooler and thermistor is shown below:

| Pin Number | Connection            |  |
|------------|-----------------------|--|
| 1          | Thermistor red        |  |
| 2          | Thermistor black      |  |
| 3          | No Connection         |  |
| 4          | TE Cooler Red (pos)   |  |
| 5          | TE Cooler Black (neg) |  |

The external TE Cooler is a 2 stage TE Technologies TE-2-127-127-1.3. The thermistor is a 15K TE Technology MP-2444 15. Use of the TE Technology TC-48-20 controller is recommended. Recommend cooling to +5°C for the KAE-0215X externally cooled kit and to 0°C for the KAE-0215X, KAE-0447X and KAE-0815X internally cooled kits. TC-48-2 controller has a DC power supply input range of 0 to 50 V. Whatever input you supply is the output it will use to drive the TEC. **Do not violate the voltage levels below:** 

| Kit:                                    | Voltage: | Current: |
|-----------------------------------------|----------|----------|
| KAE-0215X Externally<br>cooled          | 15 V     | 2.8 A    |
| KAE-0215X internal TEC                  | 12 V     | 1.1 A    |
| KAE-0447X and<br>KAE-0815X internal TEC | 14 V     | 1.4 A    |

VERY IMPORTANT: do not drive the TEC cooler with the TEC controller unless the fan in the cooling tower is running. You can damage to TEC cooler.

### **Run SensorStudio**

#### • Shortcut

To properly configure the shortcut icon for SensorStudio, right click, choose properties and then select the compatibility tab. Set the OS for your OS and enable "run as admin". The latter is needed if you install SensorStudio in the standard Program Files area which is owned by admin.

#### • Launch Program

Double click the SensorStudio desktop icon to launch the software.

#### • Load Plugin

The plugin can be loaded by clicking the G3 button in the toolbar.

## 

The KAE–0215X uncooled sensor will use the KAE plugin. The KAE–0215X cooled sensor will use the KAE0215X plugin. The KAE–0447X and KAE–0815X sensors will use the KAE0447X plugin.

#### • Connect to Hardware

- Select the "Connection" tab within the control GUI.
- Select Camera Link or USB.
- Click the Connect button.
- The yellow indicator will change to green indicating that a connection has been established.

#### • Launch Scripts

The plugin requires you to run scripts to set up the imaging hardware:

- Go to the Setup tab.
- Select script set from the dropdown box:
  - KAE-0215X uncooled uses KAE 0XXXX.
  - Internally cooled KAE-0215X and all KAE-0447X and KAE-0815X parts use G3 AFE SETUP
- Hit initialize.
- You should see a progress bar pop up.
- When done the imager should be running.

#### **Next Steps**

SensorStudio provides a number of controls to evaluate the operation of the sensor including image capture, processing, and characterization.

Additional information on these controls is included in the SensorStudio help system, which is available from the HELP menu by selecting "SS2 and Python Help". There is also help on the plugin and GUI panels. For additional help, please contact ON Semiconductor at:

www.onsemi.com\imagesensors

by e-mail: is-support@onsemi.com.

ON Semiconductor and are trademarks of Semiconductor Components Industries, LLC dba ON Semiconductor or its subsidiaries in the United States and/or other countries. ON Semiconductor owns the rights to a number of patents, trademarks, copyrights, trade secrets, and other intellectual property. A listing of ON Semiconductor's product/patent coverage may be accessed at <u>www.onsemi.com/site/pdf/Patent-Marking.pdf</u>. ON Semiconductor reserves the right to make changes without further notice to any products herein. ON Semiconductor makes no warranty, representation or guarantee regarding the suitability of its products for any particular purpose, nor does ON Semiconductor assume any liability arising out of the application or use of any product or circuit, and specifically disclaims any and all liability, including without limitation special, consequential or incidental damages. Buyer is responsible for its products and applications using ON Semiconductor roducts, "ripcical" parameters which may be provided in ON Semiconductor data sheets and/or regardless of any support or applications information provided by ON Semiconductor. "Typical" parameters which may be provided in ON Semiconductor dates here any application by customer's technical experts. ON Semiconductor does not convey any license under its patent rights or others. ON Semiconductor products are not designed, intended, or authorized for use as a critical component in life support systems or any FDA Class 3 medical devices or medical devices with a same or similar classification in a foreign jurisdiction or any devices intended for implantation in the human body. Should Buyer purchase or use ON Semiconductor hardles against all claims, costs, damages, and expenses, and reasonable attorney fees arising out of, directly or indirectly, any claim of personal injury or death associated with such unintended or unauthorized application. Buyer shall indemnify and hold ON Semiconductor and its officers, employees, subsidiaries, affiliates, and distributors harmless

#### PUBLICATION ORDERING INFORMATION

#### LITERATURE FULFILLMENT

Literature Distribution Center for ON Semiconductor 19521 E. 32nd Pkwy, Aurora, Colorado 80011 USA Phone: 303–675–2175 or 800–344–3860 Toll Free USA/Canada Fax: 303–675–2176 or 800–344–3867 Toll Free USA/Canada Email: orderlit@onsemi.com N. American Technical Support: 800–282–9855 Toll Free USA/Canada Europe, Middle East and Africa Technical Support:

Phone: 421 33 790 2910

ON Semiconductor Website: www.onsemi.com

Order Literature: http://www.onsemi.com/orderlit

For additional information, please contact your local Sales Representative